## **CA R T I L H A**

# **NO T A FI S C A L EL E T R Ô N I C A**

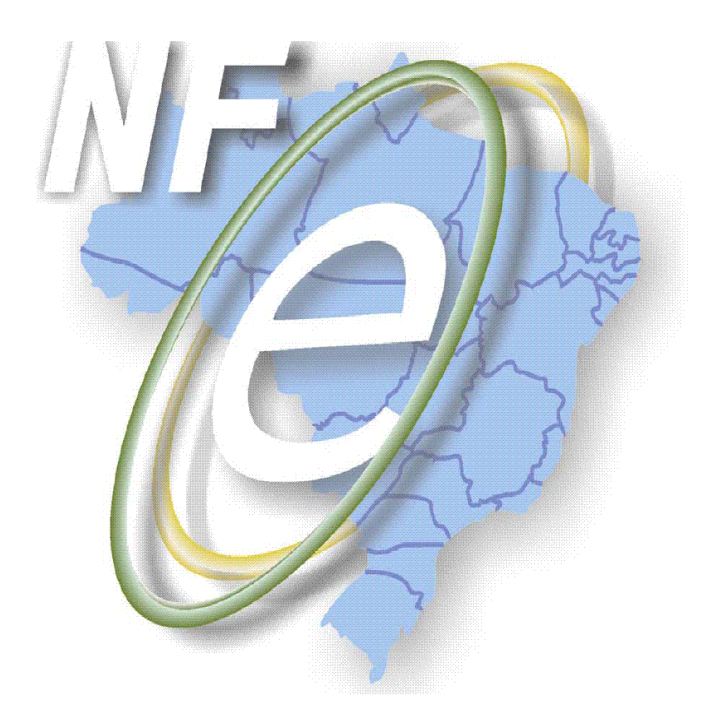

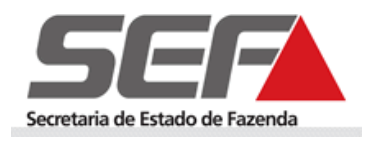

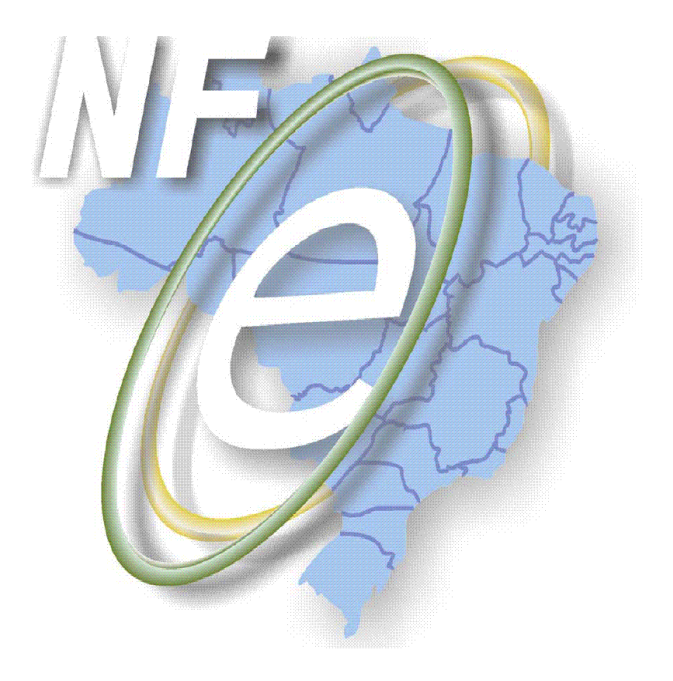

#### **Atendimento Nacional**:

0800 9782338 Central de Atendimento MBo

#### **Atendimento Estadual:**

**Telefones:**

**155** para todo o estado de Minas Gerais;

**(31) 3303.7999** para outros estados e países.

Horário de atendimento: de 07h00 as 19h00, de segunda a sexta-feira (exceto feriados).

#### **Envie mensagem pelo Correio Eletrônico para:**

- [centraldeatendimento@fazenda.mg.gov.br](mailto:centraldeatendimento@fazenda.mg.gov.br) ou
- Serviço "Fale Conosco" do portal da Secretaria de Estado de Fazenda de MG:  $\bullet$ <http://www4.fazenda.mg.gov.br/faleconoscoservico/>

#### **ATENÇÃO**

Esgotados os recursos disponíveis nesta cartilha e nos documentos nela citados, ao encaminhar sua mensagem, descreva a ocorrência ou a dúvida com o maior nível de detalhamento e clareza possíveis, sendo recomendado o envio de anexos de tela e arquivo XML.

### **S U M Á R I O**

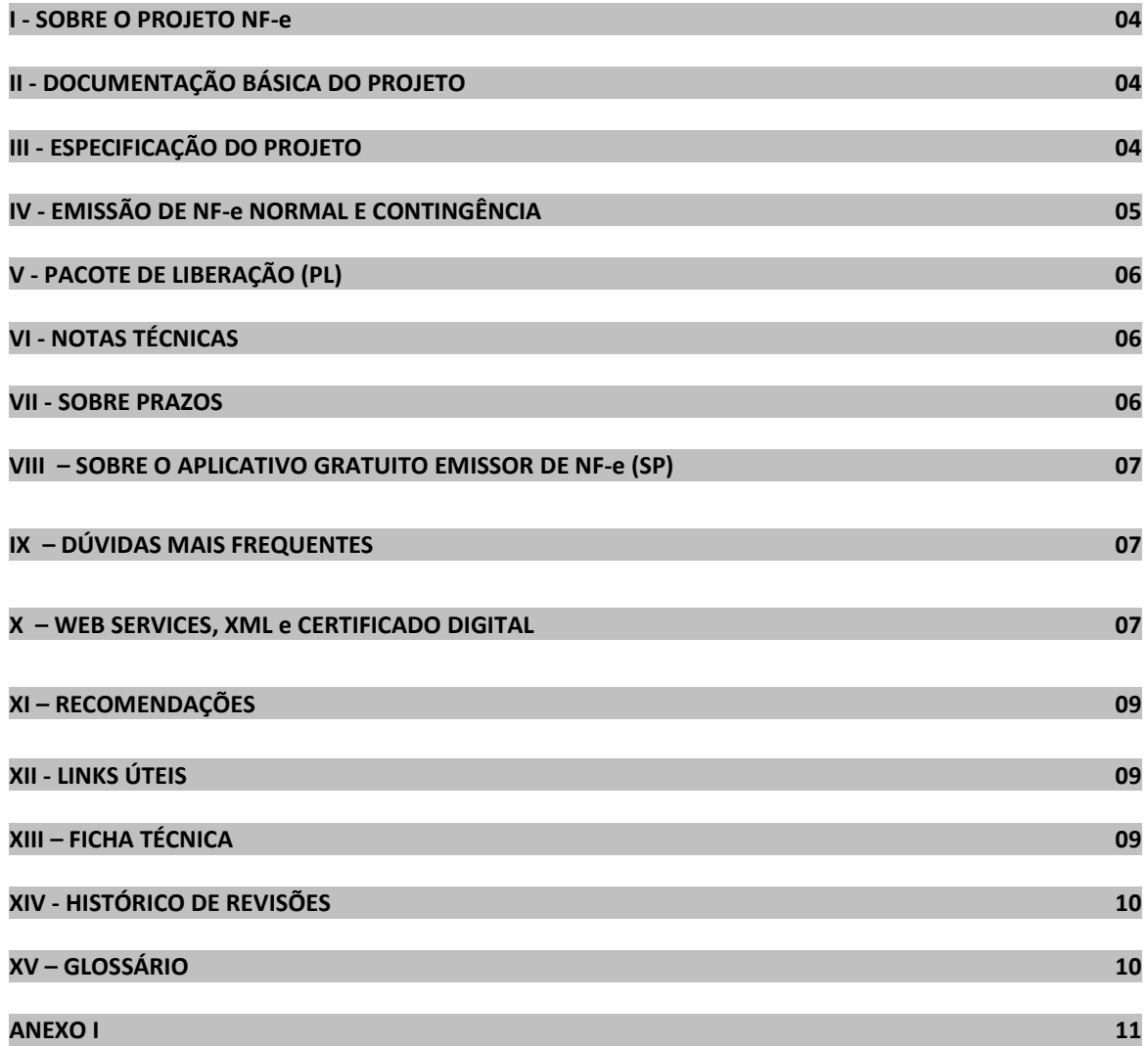

#### **I - SOBRE O PROJETO NF-e**

Projeto desenvolvido de forma integrada pelas Secretarias de Fazenda dos Estados **(SEFAZ)** e a Receita Federal do Brasil (**RFB**), a partir da assinatura do Protocolo **ENAT** 03/2005, de 27/08/2005, que atribui ao Encontro Nacional de Coordenadores (**ENAT**) e Administradores Tributários Estaduais (**ENCAT**) a coordenação e a responsabilidade pelo desenvolvimento e implantação do mesmo.

#### **II - DOCUMENTAÇÃO BÁSICA DO PROJETO**

Toda a Legislação e os Documentos Técnicos, tais como Manuais, Vídeo Institucional, *Schemas*, Notas Técnicas poderão ser consultados no Portal Nacional da NF-e[: http://www.nfe.fazenda.gov.br/portal](http://www.nfe.fazenda.gov.br/portal)

Os principais fundamentos legais são:

- **[Ajuste SINIEF 07/2005,](http://www.fazenda.gov.br/confaz/confaz/ajustes/2005/AJ_007_05.htm)** de 05/10/2007, instituiu nacionalmente a Nota Fiscal Eletrônica e o Documento Auxiliar da Nota Fiscal Eletrônica - DANFE;
- **[Ato COTEPE 03/2009](http://www.fazenda.gov.br/confaz/confaz/atos/atos_cotepe/2009/ac003_09.htm) e suas alterações** divulga o Manual de Integração do Contribuinte com as especificações técnicas dos Web Services e os leiautes da NF-e e do Documento Auxiliar da Nota Fiscal Eletrônica - DANFE.
- **[Protocolo ICMS 10/2007](https://www.fazenda.gov.br/confaz/confaz/Protocolos/ICMS/2007/PT010_07.htm) e suas alterações** Estabelece obrigatoriedade da utilização da Nota Fiscal Eletrônica (NF- $\bullet$ e) em função de atividade desenvolvida no estabelecimento.
- **[Protocolo ICMS 42/2009 e suas alterações](http://www.fazenda.gov.br/confaz/confaz/protocolos/ICMS/2009/pt042_09.htm)** Estabelece obrigatoriedade da utilização da Nota Fiscal Eletrônica (NFe) pelo critério de CNAE identificando as atividades constantes no ato constitutivo da empresa.

#### **III - ESPECIFICAÇÃO DO PROJETO**

1 - **MANUAL DE INTEGRAÇÃO - CONTRIBUINTE** – Este é o principal documento técnico do projeto. Contem os leiautes da NFe e do DANFE, as especificações técnicas para consumo dos Web Services (WS), as regras de negócio utilizadas para validar a NF-e e o detalhamento das mensagens de retorno pelas Secretarias de Fazenda de cada UF. Consulte **<http://www.nfe.fazenda.gov.br/portal/integracao.aspx>**

2 - **MANUAL DE CONTINGÊNCIA** –É o documento técnico que especifica o processo de emissão da NF-e nas situações em que o emissor fica impossibilitado de transmitir a nota à SEFAZ na modalidade de emissão normal.

**A [Nota Técnica 2009/006](http://www.nfe.fazenda.gov.br/portal/docs/NT2009.006_Substitui_NT2009.005.pdf) incorpora o Manual de Contingência como anexo do Manual de Integração do Contribuinte Versão 4.00 - Consult[e http://www.nfe.fazenda.gov.br/portal/ManualContingencia.aspx](http://www.nfe.fazenda.gov.br/portal/ManualContingencia.aspx)**

Se em decorrência de problemas técnicos, seja por parte do emissor ou por parte da SEFAZ o contribuinte não puder transmitir a NF-e ou não obtiver resposta à solicitação dos pedidos, poderá adotar uma das modalidades de contingência:

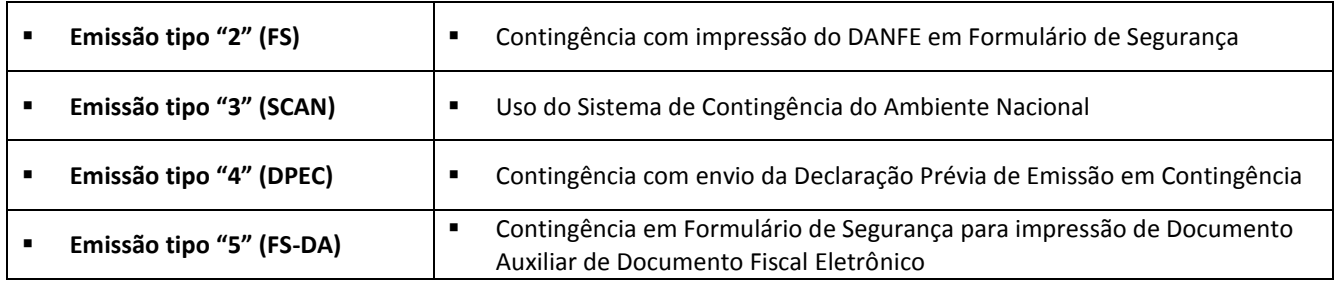

#### **ALERTA:**

- 1. **NF-e** emitida em contingência, utilizando FS, FS-DA ou DPEC **deve ser transmitida imediatamente** após a cessação dos problemas técnicos que impediam a transmissão, observando o prazo limite de transmissão estabelecido na legislação.
- 2. **ANF-e** emitida pelo SCAN **não precisa ser retransmitida** para a SEFAZ de origem.

#### **IV - EMISSÃO DE NF-e (Normal e Contingência)**

#### **Modalidades de emissão da NF-e**

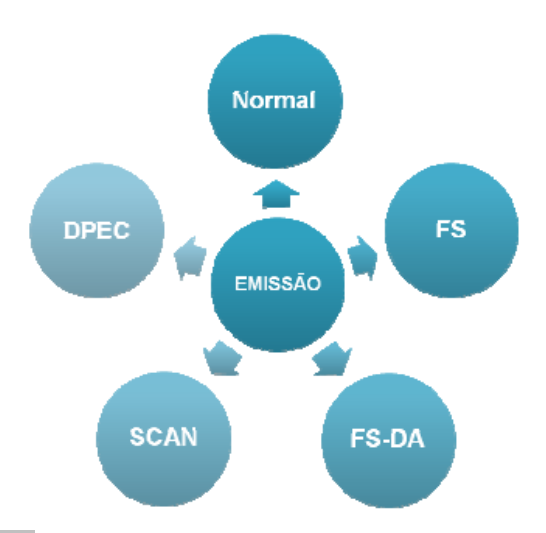

#### **1. EMISSÃO 1** (**tpEmis** "**1**") – **NORMAL**

Procedimento padrão de emissão com transmissão da NF-e para a SEFAZ de origem do emissor para obter a autorização de uso. O DANFE será impresso em papel comum **após** o recebimento de autorização de uso da NF-e.

#### **EMISSÃO EM CONTINGÊNCIA**

#### 2. **EMISSÃO TIPO 2** (**tpEmis** "**2**") – **CONTINGÊNCIA FS**

Emissão em contingência com impressão do DANFE em Formulário de Segurança (FS) em duas vias. Uma das vias acompanha a mercadoria e a outra arquivada na empresa emitente para apresentação ao fisco. Sanada a contingência, o Contribuinte deve transmitir as NF-e correspondentes para a SEFAZ-Origem. Relativamente à SEF/MG, desde 01/09/2010 este formulário foi substituído pelo FS-DA. O contribuinte que tiver FS em estoque poderá continuar utilizando-o para emissão de NF-e até o final do estoque;

### 3. **EMISSÃO TIPO 3** (**tpEmis**. "**3**") – **CONTINGÊNCIA SCAN**

É a alternativa de emissão da NF-e em contingência com transmissão para o Sistema de Contingência do Ambiente Nacional (SCAN) ao invés de transmissão para a SEFAZ de origem. Ou seja, quando a SEFAZ de origem estiver "fora do ar" o SCAN será ativado para receber as NF-e em nome da SEFAZ.

Nesta modalidade de contingência o DANFE pode ser impresso em papel comum e a NF-e não deverá ser retransmitida para SEFAZ de origem, pois o próprio SCAN enviará essa NF-e para a SEFAZ. Importante alertar que esta modalidade de contingência exige utilização das séries 900 a 999.

#### 4. **EMISSÃO TIPO 4** (**tpEmis** "**4**") – **CONTINGÊNCIA DPEC**

Emissão em contingência com envio da **Declaração Prévia de Emissão em Contingência** – **DPEC.** Este modelo propõe o resumo das principais informações da NF-e e foi idealizado como alternativa que permita a dispensa do uso do formulário de segurança para impressão do DANFE e a **não** alteração da série da NF-e. Pode ser adotada por qualquer emissor que esteja impossibilitado de transmissão e/ou recepção do retorno de autorização e poderá ser enviada via Web Service ou por upload para o ambiente nacional - **https://www.nfe.fazenda.gov.br/portal/DPEC/UploadDPEC.aspx;**

#### **Observações**:

 $\blacksquare$ A DPEC poderá ser consultada pelo número de Registro-DPEC tag <nRegDPEC> ou pela chave de Acesso da NF-e.

A título de esclarecimento, o contribuinte que fizer uso do aplicativo gratuito: "Emissor NF-e" poderá gerar e  $\bullet$ transmitir a DPEC a partir do próprio programa, optando pela forma de emissão: "Contingência via DPEC"

Como a DPEC é um resumo da NF-e, o seu tamanho é bastante reduzido em comparação com a NF-e, tornando possível a transmissão para o WS do Sistema de Contingência Eletrônico por acesso discado ou através de *upload* em página WEB disponibilizada no Ambiente Nacional. A opção de *upload* de arquivo facilita o uso da DPEC, por dispensar a exigência de uma aplicação cliente para consumir o WS, permitindo a transmissão de qualquer equipamento que tenha acesso a Internet via navegador (*browser*).

#### 5. **EMISSÃO 5 (tpEmis "5")** – **CONTINGÊNCIA FS-DA**

Emissão em contingência com impressão do DANFE em **F**ormulário de **S**egurança para Impressão de **D**ocumento **A**uxiliar de Documento Fiscal Eletrônico (FS-DA) em duas vias. Uma das vias acompanha a mercadoria e a é outra arquivada na empresa emitente para posterior apresentação ao fisco. Sanada a contingência, o Contribuinte deve transmitir as NF-e correspondentes para a SEFAZ-Origem. Este formulário deve ser solicitado acessando o Sistema Integrado de Administração

da Receita Estadual (SIARE) na opção: "Pedido para Aquisição de Formulário de Segurança (PAFS) - Documento Auxiliar (PAFS-DA)". O FS-DA substituiu a opção do FS para documentos fiscais eletrônicos e sua criação visa simplificar o processo de fabricação e distribuição dos formulários de segurança tendo em vista o aumento da demanda frente à obrigatoriedade de emissão de NF-e.

#### **Observações:**

- A relação das g**ráficas credenciadas a fabricar FS e FS-DA** está disponível no site do [CONFAZ,](http://www.fazenda.gov.br/confaz/) em "Publicações / Formulários de Segurança – Empresas Credenciadas".Após cessarem os problemas técnicos que impediam a transmissão d[a NF-e](http://www.robertodiasduarte.com.br/?page_id=672) para UF de origem, adotar as seguintes medidas:
- 1. Transmitir as [NF-e](http://www.robertodiasduarte.com.br/?page_id=672) emitidas em [Contingência](http://www.robertodiasduarte.com.br/?tag=contingencia) Eletrônica em modalidade diversa ao SCAN para a [SEFAZ](http://www.robertodiasduarte.com.br/?tag=sefaz) de origem, observando o prazo limite de transmissão definido em legislação;
- 2. Verificar dentre as [NF-e](http://www.robertodiasduarte.com.br/?page_id=672) transmitidas por ocasião da ocorrência dos problemas técnicos se existe alguma que está pendente de retorno, e regularizar a situação em tempo hábil;
- 3. Relativamente ao arquivo digital da NF-e transmitida antes da ocorrência de problemas técnicos e pendentes de retorno quanto à Autorização de Uso da NF-e, o contribuinte emitente, depois de sanados os problemas técnicos, deverá consultar se a respectiva Autorização de Uso da NF-e foi concedida.
- 4. Na hipótese de ter sido concedida a Autorização de Uso da NF-e, o emitente deverá solicitar o cancelamento da NF-e, se a operação tiver sido acobertada por outra NF-e, cujo arquivo digital tenha sido gerado em situação de contingência.
- 5. O destinatário deve comunicar o fato à unidade fazendária do seu domicílio se no prazo de 30 (trinta) dias do recebimento da mercadoria não puder confirmar a existência de Autorização de Uso da NF-e em um dos portais.
- 6. A disponibilização dessas modalidades de contingência tem como objetivo minimizar o impacto na emissão da NF-e na circulação de mercadorias e/ou prestação de serviços dos contribuintes, **cabendo aos contribuintes adotar a alternativa mais conveniente, conforme o cenário da falha**, considerando que o SCAN somente será liberado caso haja problema detectado pelas SEFAZ de origem.
- 7. **O DANFE impresso em formulário de segurança (FS ou FS-DA) deverá conter um código de barras adicional "Dados da NF-e"**, além da representação de seu significado em caracteres numéricos. Esse código de barras será impresso no quadro imediatamente abaixo do quadro da chave de acesso da NF-e, substituindo a descrição "Consulta de autenticidade no portal nacional da NF-e ou no site da SEFAZ Autorizadora". Os dados adicionais contidos no segundo código de barras serão utilizados para auxiliar o registro do trânsito de mercadorias acobertadas por notas fiscais eletrônicas emitidas em contingência. Conforme definido no Manual de Integração existe um campo fixo e um campo variável. Para a **NF-e normal,** no campo variável deve ser informado o protocolo de autorização, para a NF-e em contingência, modalidade DPEC impresso em papel comum e deve conter o número, data e hora do Registro do DPEC, para a modalidade FS e FS-DA importante destacar que deve ser preservado o código de barras com a identificação da sua origem e seu usuário pré-impresso no rodapé inferior, pois será utilizado na fiscalização de trânsito ;
- 8. Nos casos de contingência com uso de formulário de segurança, a impressão do DANFE em papel comum contraria a legislação e ocasiona graves conseqüências ao emitente, pelo descumprimento de obrigação acessória, caracterizando ainda a inidoneidade do DANFE para efeito de circulação da mercadoria e de escrituração e aproveitamento do crédito pelo seu destinatário

#### **V - PACOTE DE LIBERAÇÃO (PL)**

É um conjunto de Schemas XML com as definições das mensagens e regras de validação dos Web Services (WS) da NF-e. A compreensão deste material é fundamental para solucionar os erros de implantação e desenvolvimento da NF-e.

Consulte as versões oficiais em uso, bem como o histórico das versões anteriores no portal nacional da NF-e no endereço: <http://www.nfe.fazenda.gov.br/portal/schemas.aspx>

#### **VI - NOTAS TÉCNICAS**

As Notas Técnicas são informações sobre a implementação, aperfeiçoamento e desenvolvimento da NF-e, tais como alterações no Manual de Integração e suas erratas; novos pacotes de liberação (PL) com os schemas em vigor; regras de validação, orientações de preenchimento. Sua leitura complementar é importante para o desenvolvimento dos aplicativos emissores e o acompanhamento das alterações aplicadas.

#### **VII - SOBRE PRAZOS**

#### $\bullet$ **PARA O CANCELAMENTO:**

Deve ser feito em até **168 horas, ou 7 dias, da data de autorização**, desde que **não tenha ocorrida a circulação** da mercadoria ou iniciada a prestação dos serviços.

**A partir de 01/01/2011 o prazo máximo de cancelamento da NF-e será de 24 horas após a Autorização de Uso [\(Ato COTEPE](http://www.fazenda.gov.br/confaz/confaz/atos/atos_cotepe/2010/ac013_10.htm)  [13/10\)](http://www.fazenda.gov.br/confaz/confaz/atos/atos_cotepe/2010/ac013_10.htm). Caso tenha sido registrada a passagem da NF-e no [SCIMT](http://www.fazenda.gov.br/confaz/confaz/protocolos/ICMS/2003/pt010_03.htm) (sistema fiscal utilizado para controle do trânsito de mercadorias) o contribuinte não conseguirá cancelar a NF-e.**

#### **PARA A TRANSMISSÃO DA NF-e APÓS CONTINGÊNCIA**

As notas fiscais eletrônicas emitidas em contingência deverão se transmitidas no prazo máximo de **até 168 horas** da data de sua emissão.

#### **PARA A CONSULTA A NFE**:

De acordo com o [Ajuste SINIEF 07/05,](http://www.fazenda.gov.br/confaz/confaz/ajustes/2005/AJ_007_05.htm) após a concessão de Autorização de Uso da NF-e a Administração Tributária da UF do emitente disponibilizará consulta **detalhada** no portal pelo prazo mínimo de 180 (cento e oitenta) dias. Após este prazo, a consulta pode ser substituída pela prestação de informações parciais que identifiquem a nota, tais como: o número, a data de emissão, o CNPJ do emitente e do destinatário, o valor e sua situação (autorizada, denegada, rejeitada); que ficarão disponíveis pelo prazo decadencial. Esta consulta à NF-e, pode ser efetuada pelo interessado, mediante informação da "chave de acesso" da NF-e no portal da Secretaria de Estado de Fazenda do emissor ou no portal da RFB.

#### **PARA A INUTILIZAÇÃO:**

O estabelecimento emissor deverá inutilizar os números da NF-e cuja seqüência de numeração foi quebrada, **até o 10º dia do mês subseqüente.**

**Estas e outras informações técnicas, estão disponíveis no Portal Nacional da NF-e [\(www.nfe.fazenda.gov.br\)](http://www.nfe.fazenda.gov.br/)**

#### **VIII – SOBRE O APLICATIVO GRATUITO EMISSOR DE NF-e (SP)**

É um programa que, após instalado na máquina do contribuinte, permite a emissão de **Notas Fiscais eletrônicas (NF-e)** para a correspondente Secretaria de Fazenda Estadual (SEFAZ). O aplicativo compreende a geração do arquivo da NF-e, meios para realizar a assinatura com o Certificado Digital que o contribuinte possuir e a sua transmissão para a SEFAZ relacionada. Também permite o gerenciamento das NF-e's e o cancelamento das mesmas, a impressão do Documento Auxiliar da Nota Fiscal eletrônica (DANF-e) para a circulação das mercadorias e outras funcionalidades acessórias para facilitar a criação da NF-e, tais como os cadastros de clientes, produtos e transportadoras. O aplicativo é disponibilizado gratuitamente no endereço: http://www.nfe.fazenda.gov.br/portal/emissor.aspxO uso desse aplicativo não é obrigatório, sendo recomendado para contribuintes de pequeno e médio porte. Não deverá ser utilizado como repositório das NF-e emitidas, devendo ser adotado frequentemente a rotina de backup. O contribuinte poderá, alternativamente, adquirir ou desenvolver um sistema para este fim, sempre de acordo com as determinações contidas no Manual de Integração do Contribuinte vigente. Cada NFe autorizada pela SEFAZ deve ser exportada e armazenada em local seguro, fora do Emissor de NF-e, pelo prazo exigido pela legislação tributária, para exibição ao fisco, quando for solicitado. Esta NF-e exportada é o documento jurídico que deve ser enviado/disponibilizado ao seu cliente. A obrigatoriedade deste envio ao seu cliente está regulamentada pelo Ajuste SINIEF 07/05:

*§ 7º O emitente da NF-e deverá, obrigatoriamente, encaminhar ou disponibilizar download do arquivo da NF-e e seu respectivo Protocolo de Autorização de Uso ao destinatário e ao transportador contratado, imediatamente após o recebimento da autorização de uso da NF-e.*

Consulte no Anexo I desta cartilha a relação dos contatos para suporte ao Aplicativo Emissor NF-e em cada Estado

#### **IX – DÚVIDAS MAIS FREQUENTES**

As dúvidas maisfrequentes podem ser consultadas nos portais da NF-e:

- Estadual <http://portalnfe.fazenda.mg.gov.br/perguntas.html> e  $\bullet$
- Nacional [http://www.nfe.fazenda.gov.br/portal/.](http://www.nfe.fazenda.gov.br/portal/)

#### **X - WEB SERVICES, XML e CERTIFICADO DIGITAL**

#### **1. O que é Web Service?**

- É uma tecnologia que permite que computadores em diferentes plataformas façam intercâmbio de dados. São endereços de serviços oferecidos via Web. Portanto, WS é uma solução utilizada na integração de sistemas e na comunicação entre aplicações diferentes. modulares que são autodescritas e podem ser publicadas, localizadas e invocadas de qualquer local na Web (ou numa LAN).

#### **2. O que é um documento XML?**

 $\Re$  - Resumidamente, o XML ou Extensible Markup Language (Linguagem de Marcação Extensível) não é uma linguagem de marcação como o HTML, pois não possui tags predefinidas, quem cria o documento xml é que as define; porém o XML tem como objetivo principal fazer a **representação de DADOS**.

#### **CERTIFICADOS DIGITAIS**

A utilização da Certificação Digital é obrigatória pelas empresas que se enquadrem no projeto SPED. Consulte mais informações sobre as práticas, políticas de uso do certificado digital e relação de entidades vinculadas, ou seja, a lista das Autoridades Certificadoras e Autoridades de Registros no endereço: <http://www.iti.gov.br/twiki/bin/view/Certificacao/WebHome>

#### **1. O que é a assinatura com Certificado Digital ICP-Brasil?**

- $\mathfrak{R}$  Uma assinatura com certificado digital é um arquivo que contém um conjunto de informações que identificam a entidade para o qual o certificado foi emitido e serve para:
- Garantir a autoria de documentos eletrônicos  $\bullet$
- Saber com quem você está se comunicando ou fazendo negócios,
- Saber se a informação permanece sem modificações do envio até o recebimento e  $\bullet$
- $\bullet$ Manter o sigilo da informação.

Resumindo, é a identidade digital da pessoa física ou jurídica.

#### **2. Qual padrão de Certificado Digital é utilizado no Projeto NF-e e onde adquiro?**

 $\Re$  - O projeto Nota Fiscal eletrônica recomenda o uso de certificados digitais X509, tipos A1 ou A3, emitidos por Autoridade Certificadora(AC) credenciada pelo Comitê da Infraestrutura de Chaves Públicas(ICP)Brasil, devendo conter a raiz do CNPJ da pessoa jurídica titular do certificado digital no campo otherName OID =2.16.76.1.3.3. Algoritmo de assinatura = sha1RSA.

O certificado digital será exigido em 2 (dois) momentos distintos:

#### (1) Na a**ssinatura do arquivo (NF-e)** e

#### (2)Na t**ransmissão**

Os certificados digitais tipo A3 podem apresentar alguma incompatibilidade com UNIX e Java, assim é recomendado à verificação se o token ou smartcard é compatível com o seu ambiente operacional e equipamento.

#### **3. O que é Autoridade Certificadora e Autoridade Registradora?**

- As **Autoridades Certificadoras (ACs)** têm a função de emitir certificados digitais, vinculando pares de chaves criptográficas ao respectivo titular. Também compete às ACs distribuir, expedir, revogar e gerenciar os certificados, além de colocar à disposição dos usuários as listas de certificados revogados e outras informações pertinentes. As **Autoridades Registradoras (ARs**), por sua vez, são responsáveis pela verificação da autenticidade das informações que serão utilizadas para a criação do certificado, as quais são conferidas presencialmente. Uma vez feita à verificação, cabe à Autoridade de Registro requisitar a emissão dos certificados para uma Autoridade Certificadora. Em resumo:

**Autoridade Certificadora – AC**: Gerencia os certificados de chave pública em todo ciclo de vida **Autoridade Registradora – AR:** Implementa a interface entre usuário e a autoridade certificadora

#### **4. Qual a diferença entre o certificado A1 e o A3?**

- A funcionalidade e o padrão do certificado digital são idênticos, a principal diferença é a mídia de armazenamento.

**- Certificado digital Tipo A3:** a chave privada é armazenada em dispositivo portátil do tipo smart card ou token.

**- Certificado digital Tipo A1:** a chave privada é armazenada no disco rígido do computador.

A aquisição de certificado digital do tipo A3 deve ser realizada com cautela, pois nem todos os dispositivos portáteis oferecem compatibilidade e suporte para todas as plataformas de hardware e/ou ambiente de sistema operacional. Assim, recomenda-se a verificação junto à AC se o certificado digital fornecido é compatível com o uso pretendido.

#### **5. O certificados e-CNPJ ou e-PJ podem ser utilizados para emissão de NF-e?**

 $\mathfrak{R}$  - Sim. O e-CNPJ é um certificado digital que atende os padrões técnicos do projeto, não existindo qualquer impedimento técnico para o seu uso no Projeto NF-e. Contudo, o uso do e-CNPJ é recomendado para empresas que emitem uma pequena quantidade de NF-e diária, pois esse certificado é utilizado em outras atividades da empresa que exigem certificado digital como é o caso dos serviços eletrônicos da Receita Federal do Brasil. Assim, a empresa deve avaliar a possibilidade de adquirir um certificado digital do tipo PJ-Múltiplo, atualmente, oferecido por várias AC.

#### **XI -RECOMENDAÇÕES**

1 - Consulte no Manual de Integração Contribuinte, disponivel no portal da RFB, , a tabela de códigos de erros e as respectivas descrições das mensagens para:

- o resultado do processamento da solicitação de autorização;  $\bullet$
- $\bullet$ os motivos de não atendimento da solicitação
- os motivos de denegação de uso  $\bullet$
- 2 Não utilização de caracteres especiais ou acentuação nos textos das mensagens de erro.

3 - No campo <xMotivo> da mensagem de erro, para o código: <**999 - Rejeição: Erro não catalogado>** a aplicação do contribuinte deve permitir a visualização da mensagem de erro capturado no tratamento da exceção; ou seja, deverá ser informado o código 999 e a mensagem de erro do aplicativo ou do sistema que gerou a exceção não prevista.

#### **XII - LINKS ÚTEIS**

- o [CONFAZ](http://www.fazenda.gov.br/confaz/) Conselho Fazendário: neste link são publicados todos os Convênios ICMS, Protocolos ICMS, Atos COTEPE, fabricantes autorizados à confecção de Formulários de Segurança ("Publicações"), etc.
- o [Validador de XML para NF-e](http://www.sefaz.rs.gov.br/NFE/NFE-VAL.aspx)  SEFAZ/RS (este validador serve para verificar o schema xml a ser enviado para qualquer unidade fazendária, ou seja, o contribuinte mineiro pode validar o xml que estará enviando à SEF/MG neste validador).
- o [VisualizadorNFeCTe\\_v50b.exe](http://www.nfe.fazenda.gov.br/portal/docs/VisualizadorNFeCTe_v50b.exe) Permite visualizar documentos tanto da NF-e quanto do CT-e através do arquivo XML

#### **XIII - FICHA TÉCNICA**

Maria **Mara Pimenta** São José Renato Oliveira Delucca *Divisão de Escrituração Digital – DED* Flavio Lima de Oliveira *Diretoria Informações Fiscais – DINF*  Osvaldo Lage Scavazza *Superintendência Arrecadação e Informações Fiscais – SAIF Subsecretaria da Receita Estadual – SRE Secretaria de Estado de Fazenda de Minas Gerais – SEF/MG* 

#### **XIV - HISTÓRICO DE REVISÕES**

Embora todos os cuidados tenham sido tomados na preparação deste material, caso você encontre algum erro ou tenha alguma sugestão; entre em contato através do serviço de atendimento. O conteúdo desta cartilha está sujeito a revisões e adaptações de acordo com as necessidades, em função também de alterações na legislação nacional ou estadual. e os avanços e aprimoramentos do projeto.

**Maio/2009 – Versão 1.0 - 1ª Edição**

**Outubro/2010 - Versão 2.0 - 2ª Edição**.

#### **XV - GLOSSÁRIO**

**AF** - Administração Fazendária **AIDF** - Autorização de Impressão de Documentos Fiscais **CC-e** - Carta de Correção Eletrônica **CPF** Cadastro de Pessoas Físicas **CNPJ** Cadastro Nacional de Pessoas Jurídicas **CNAE** - Classificação Nacional de Atividades Econômicas **CONFAZ** - Conselho Nacional de Política Fazendária **DANFE** - Documento Auxiliar da Nota Fiscal Eletrônica **DPEC** - Declaração Prévia de Emissão em Contingência **ENAT** - Encontro Nacional de Administradores Tributários **ENCAT** - Encontro Nacional de Coordenadores e Administradores Tributários Estaduais **FS** - Formulário de Segurança **FS-DA** - Formulário de Segurança para Impressão de Documento Auxiliar de Documento Fiscal Eletrônico **ICMS** - Imposto sobre Operações Relativas à Circulação de Mercadorias e sobre a Prestação de Serviços de Transporte Interestadual e Intermunicipal e de Comunicação **ICP**-**Brasil** - Infra-estrutura de Chaves Públicas Brasileiras **IPI** - Imposto sobre Produtos Industrializados **NF** - Nota Fiscal **NF**-**e** - Nota Fiscal Eletrônica **PAFS** - Pedido de Aquisição de Formulário de Segurança **PAFS-DA** - Pedido de Aquisição de Formulário de Segurança – Documento Auxiliar **RFB** - Receita Federal do Brasil **RICMS** - Regulamento do ICMS **RUDFTO** - Registro de Documentos Fiscais e Termos de Ocorrência **SCE** - Sistema de Contingência Eletrônica **SCAN** - Sistema de Contingência do Ambiente Nacional **SEFAZ** - Secretaria de Estado de Fazenda **SUFRAMA** - Superintendência da Zona Franca de Manaus **UF** - Unidades Federadas **XML** - Extended Markup Language **WS** - **Web Services** - Tecnologia ideal para comunicação entre sistemas para disponibilização de serviços na Internet.

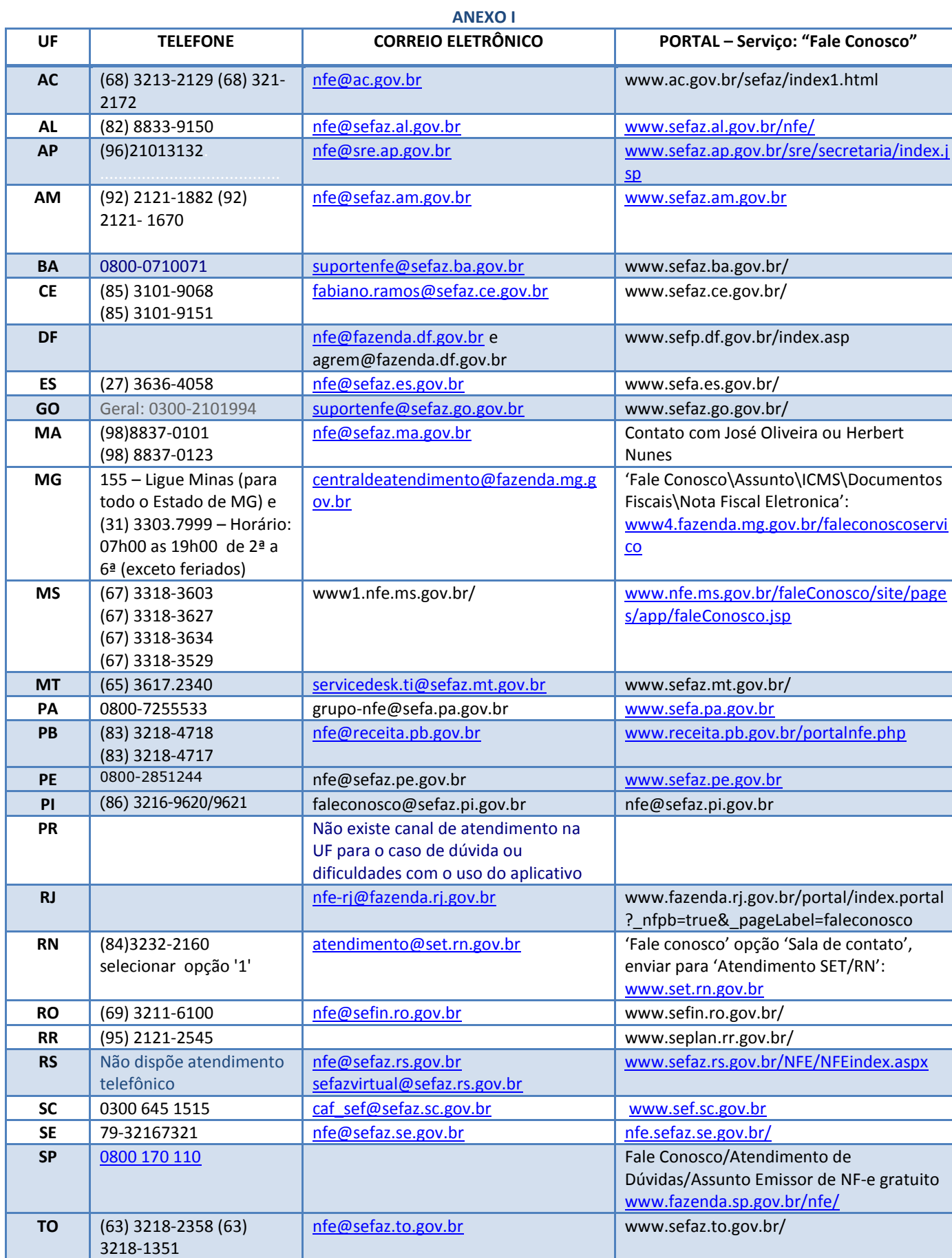